## Save answers while taking tests

Last Modified on 27/05/2021 11:52 am HKT

## Overview

With stable network connection, your answers are auto-saved. You can check if your answers are saved following the instructions below.

## "Save Answer/Saved" button

You can select"Save Answer" next to each question or "Save All Answers" as you work.

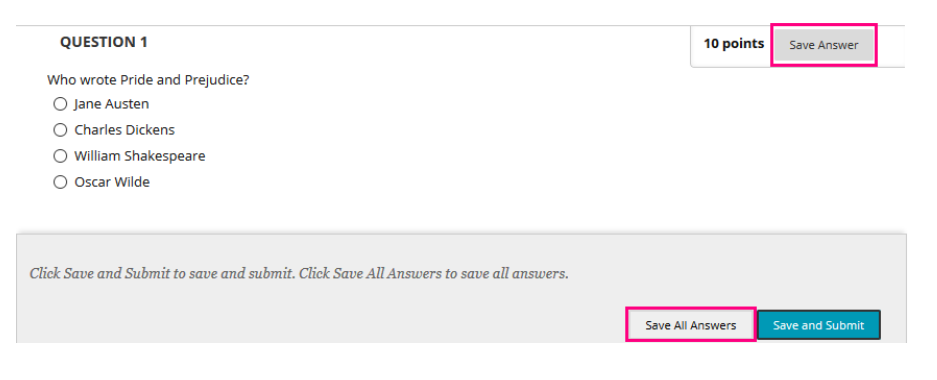

When you save an answer, **Saved** appears in the question's row.

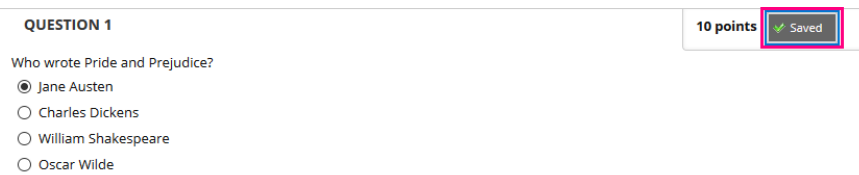

## Use of Content Editor

You can expand the editor window to fill the browser window.

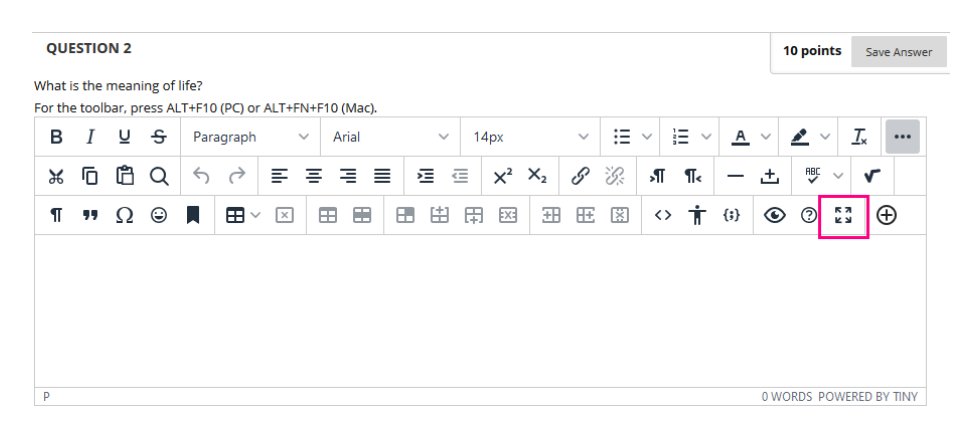

Once the editor window is expanded, the "Save Answer/Saved" button would be hidden.

Please consider clicking the same button as below to escape the Fullscreen view and checking if your answers are saved.

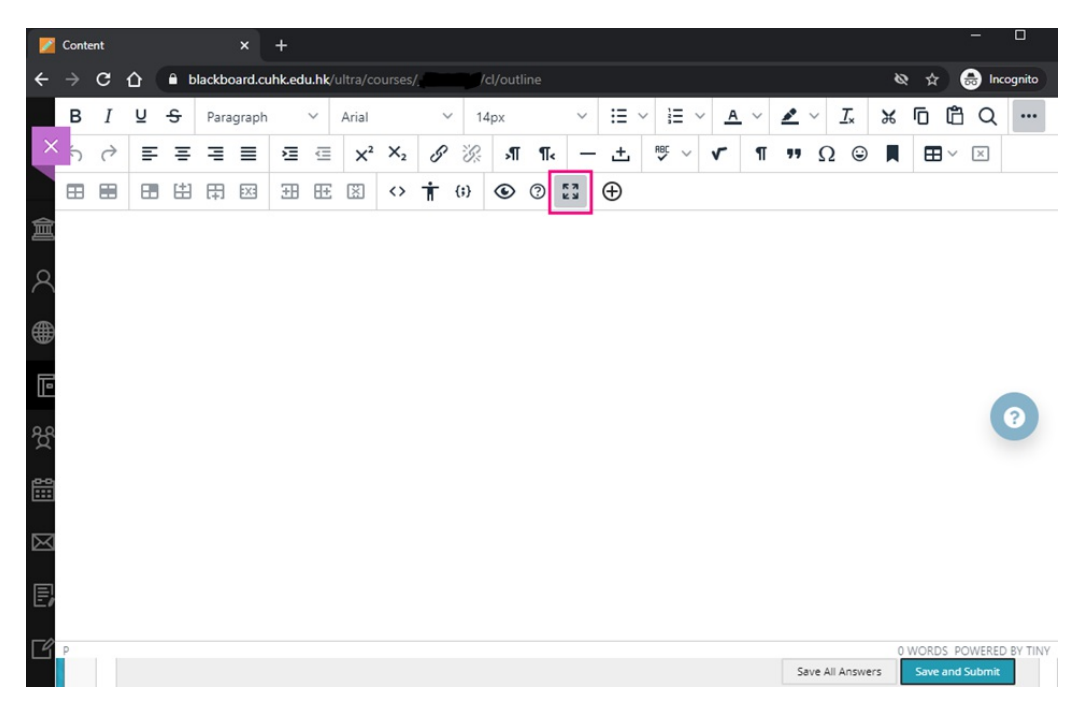

For more, please refer to Blackboard Help:What Does the Editor Do? (https://help.blackboard.com/Learn/Student/Original/Add\_and\_Format\_Content/Work\_With\_Text/What\_Does\_the\_Editor\_Do)